# $[CHRI]$

# **ARCHICAD**

Lo que Necesitas saber sobre el BIM en Arhicad

[www.ctrlt.es](http://www.ctrlt.es/) info@ctrlt.es

# **ARCHICAD** Temário Workshop

# $[$ CTRL $T$  $]$

#### ÍNDICE

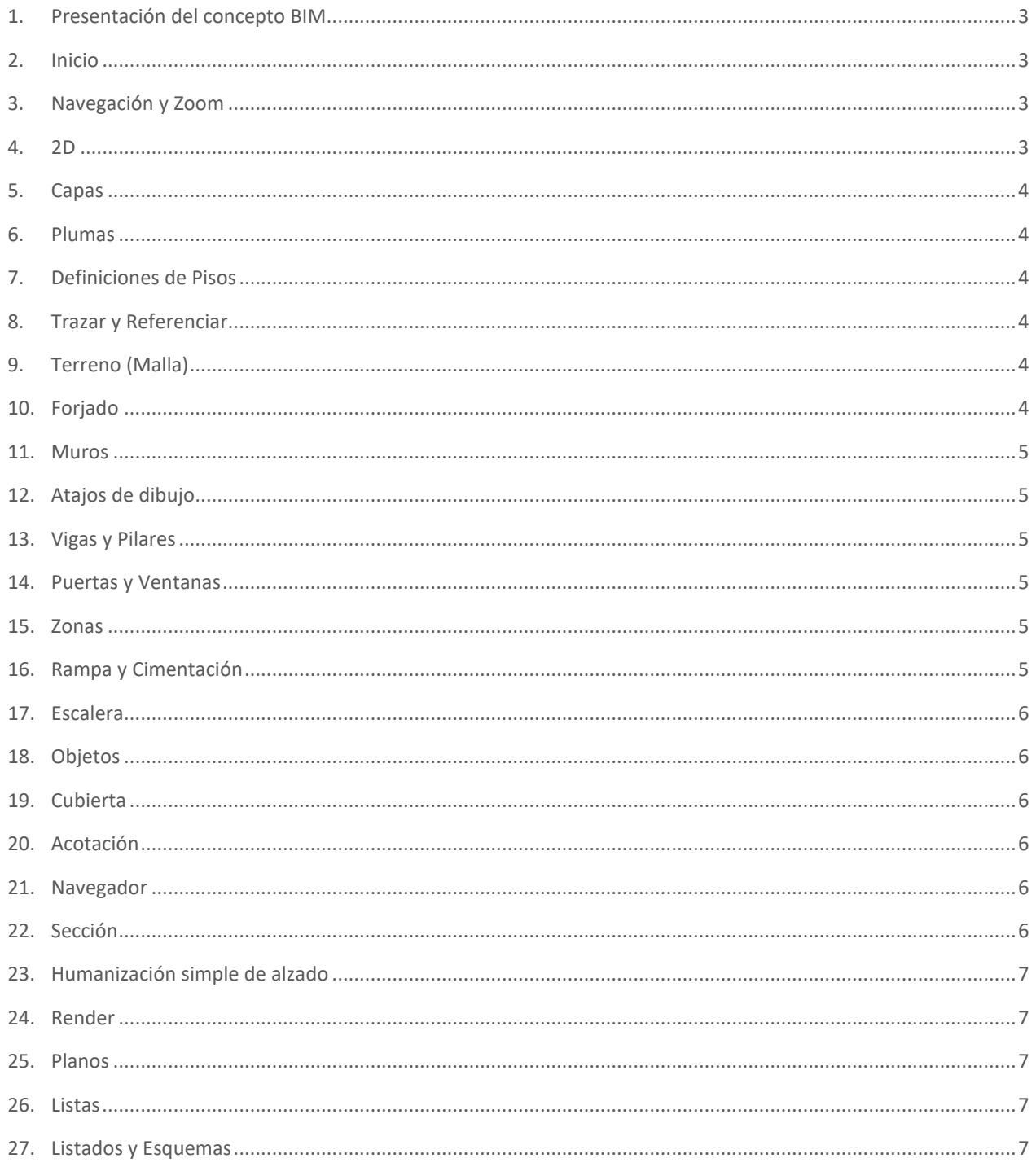

#### Temário Workshop

# $[$ CTRL T $]$

# CURSO: LO QUE NECESITAS SABER SOBRE EL BIM EN ARCHICAD

### <span id="page-2-0"></span>**1. Presentación del concepto BIM**

- 1) ¿Qué es BIM?
- 2) ¿Qué es Graphisoft?
- 3) Perspectivas del BIM en España
- 4) OPEN BIM

#### <span id="page-2-1"></span>**2. Inicio**

- 5) Abrir archivos
- 6) Seleccionar template
- 7) Explicación General del Espacio de Trabajo
	- **Menus**
	- Barra de Herramientas
	- Cuadro de Información
- 8) Edición de las Unidades de Trabajo
- 9) Rellenar las informaciones básicas del proyecto
- 10)Importar archivo DWG para hoja de trabajo
- 11)Dibujo
- 12)Xref

#### <span id="page-2-2"></span>**3. Navegación y Zoom**

- 13)Zoom rectangular
- 14)Zoom con ratón

15)Scroll

- 16)Zoom con rueda central del ratón
- 17)Centralizar
- 18)Cambiar para perspectiva
- 19)Navegar y Explorar
- 20)Morph Forma (breve explanación)

# <span id="page-2-3"></span>**4. 2D**

21) Líneas, polilíneas, círculos y tramas

22)Dibujar utilizando las líneas guías, puntos de coacción y guías de coacción

- 23)Modificadores de las tramas y líneas:
	-
	- Varita mágica **Arrastrar por punto caliente** Arrastrar por punto caliente
- Navegador
- Paleta de Herramientas

#### Temário Workshop

- **Sustraer rectángulo**
- **Multiplicar**

24)Consolidar tramas

25)Consolidar delineado

26)Atajos: CTRL + D, + E, + M, + U, + K.

### <span id="page-3-0"></span>**5. Capas**

27)Grupo de Capas 28)Criar nueva capa (Terreno oculto)

#### <span id="page-3-1"></span>**6. Plumas**

29)Grupo de plumas determinadas 30)Nomenclatura; Color; Espesor 31)Explicar organización

### <span id="page-3-2"></span>**7. Definiciones de Pisos**

32)Generar 4 pisos (cimentación, sótano, 1º pav. y cobertura) 33)Editar alturas

#### <span id="page-3-3"></span>**8. Trazar y Referenciar**

34)Referencia de la hoja de trabajo 35)Cambiar opciones del trazar

# <span id="page-3-4"></span>**9. Terreno (Malla)**

36)Proyectar curvas de nivel con trazar

37)Modelar una Malla y editar sus propiedades en el cuadro de definiciones

38)Cambiar la trama de envolvente

- 39)Añadir las curvas de nivel con la varita mágica
- 40) Levantar las curvas de nivel

#### <span id="page-3-5"></span>**10. Forjado**

41)Cuadro de definiciones

42)Insertar su altura, material, espesor, líneas y capa.

43)Suscribir superficie en modelo

- 44)Dibujarlo con sustracción, adición y varita mágica
- 45)Recortar terreno con el forjado (operación de elementos sólidos)

46)Cambiar trama de envolvente para imagen

- Distribuir
- Alinear

#### Temário Workshop

#### <span id="page-4-0"></span>**11. Muros**

47)Atributos del elemento: Sistema de encadenamiento de los atributos: Líneas + Tramas + Superficies > Material de construcción > Compuestos

- Generar nueva trama
- Generar nueva superficie desde el catálogo de sup.
- Generar nuevo material de construcción
- Generar 2 nuevos compuestos (muro exterior y muro interior)

 $[$  CTRL T $]$ 

- Diferenciar estructura básica, compuesta y perfil complejo.
- 48)Dibujar muros exteriores después de editar sus propiedades (altura, tipos de compuestos, inserción, líneas, capa)

49)Entender la línea de referencia de los muros al dibujarlos

#### <span id="page-4-1"></span>**12. Atajos de dibujo**

50)Dibujar muros internos explicando los métodos geométricos

51)Utilizar guías de coacción

52)Simetría

53)Rotación

54)Arrastrar

55)Arrastrar y copiar (shift)

56)Interseccionar, Dividir y Recortar muros.

#### <span id="page-4-2"></span>**13. Vigas y Pilares**

57)Rápida demostración de dibujo de estructura con el sistema de red.

58)Posicionamiento de los pilares de la planta baja.

#### <span id="page-4-3"></span>**14. Puertas y Ventanas**

59)Insertar definiciones generales y posicionar carpintería

60)Ajustar parámetros de carpintería

61)Modificar parámetros de carpintería por medio del absorber e inyectar parámetros

62)Crear un favorito.

#### <span id="page-4-4"></span>**15. Zonas**

63)Cambiar nombre y color

64)Acrecentar área y altura a la etiqueta

65)Preparar un sello para 1:100 y otro para 1:50

#### <span id="page-4-5"></span>**16. Rampa y Cimentación**

66)Herramienta cubierta

#### Temário Workshop

# $\mathop{!}\mathsf{CTRL}\mathsf{T}\mathop{!}$

67)Cimentación

#### <span id="page-5-0"></span>**17. Escalera**

68)Insertar parámetros para hacer una escalera con acabado y barandilla.

69)Ajustar conexión con los forjados

70)Añadir acabados a los forjados (nuevo compuesto)

71)Editar Barandilla

72)Ajustar la representación 2D de la escalera

73)Explicar las opciones de Vista en Planta

#### <span id="page-5-1"></span>**18. Objetos**

74)Distribuir mobiliario

75)Editar elementos en 3D por medio del Marco o mostrar selección

76)Seleccionar elementos por conjuntos de criterios

77)Enseñar otros tipos de objetos (humanización, símbolos, etc.)

78)Buscar objeto en BIM Components/ Trimble Warehouse

#### <span id="page-5-2"></span>**19. Cubierta**

#### <span id="page-5-3"></span>**20. Acotación**

79)Acotación manual

80)Añadir puntos a una cota existente

81)Editar parámetros de acotación

82)Acotación automática

83)Insertar etiquetas de clasificación y propiedades

84)Insertar etiqueta de listado de capas

#### <span id="page-5-4"></span>**21. Navegador**

85)Enetender la diferencia entre Mapa de Proyecto, Mapa de Vistas, Libro de Planos y Publicador

86)Generar 2 plantas iguales con vistas distintas

87)Generar nuevas carpetas asociadas a definiciones de vistas

88)Entender cómo acceder y cambiar los 7 parámetros "fundamentales" de los atributos del elemento

#### <span id="page-5-5"></span>**22. Sección**

89)Dibujar líneas de sección

90)Cambiar parámetros de sección, límite de visualización, parámetros de visualización, niveles de piso, etc.

91)Repetir el proceso en alzado

#### Temário Workshop

#### <span id="page-6-0"></span>**23. Humanización simple de alzado**

92)Añadir Personas y Árboles 2D

- 93)Personas y Árboles 3D
- 94)Añadir detalles en 2D sobre alzados y secciones
- 95)Hacer un marcador de detalle y entender la herramienta brevemente

#### <span id="page-6-1"></span>**24. Render**

96)Entender el cuadro de diálogo del Render

- 97)Hacer 1 imagen exterior Diurna
- 98)Hacer 1 imagen de sección perspectivada con la herramienta marco
- 99)1 imagen enseñando apenas los objetos seleccionados
- 100) 1 imagen con la herramienta sección 3D (explicar filtros de sección 3d)

#### <span id="page-6-2"></span>**25. Planos**

- 101) Preparar un plano
- 102) Editar Máster
- 103) Añadir texto automático con la info. insertada al principio del curso
- 104) Insertar vistas y dibujos exteriores al proyecto y cambiar vínculo de marcos ya dibujados

#### <span id="page-6-3"></span>**26. Listas**

- 105) Generar un publicador para impresión y otro para PDF
- 106) Editar configuraciones de impresión
- 107) Sacar planos en PDF

#### <span id="page-6-4"></span>**27. Listados y Esquemas**

- 108) Vista rápida sobre listados y esquemas automáticos, cambiar criterios e insertar en plano
- 109) Editar objetos por medio del esquema

# $[$  CTRL T $]$